### Connection Methods

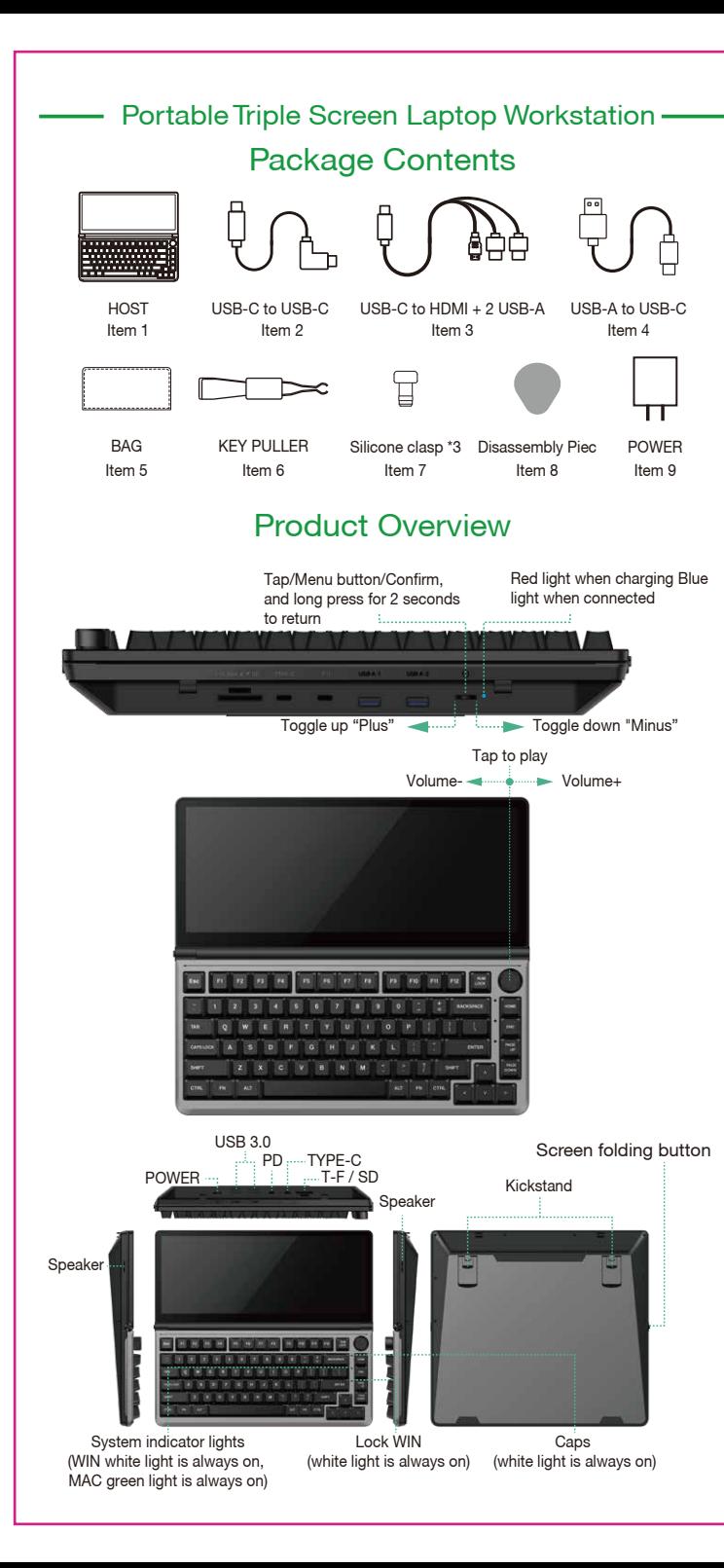

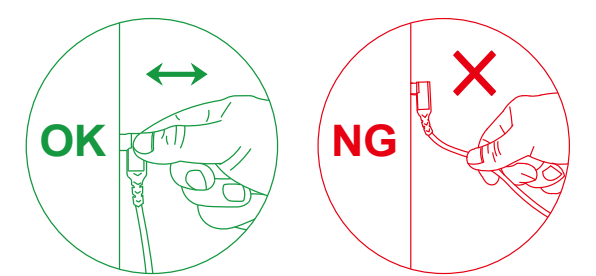

For more detailed information, please check the manual of the product.

Please refer to the pictures below to insert or unplug the data cable to avoid damage.

#### Tips for Use

#### SUPPORTS PC WITH HDMI

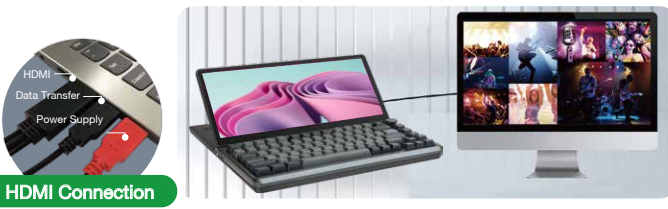

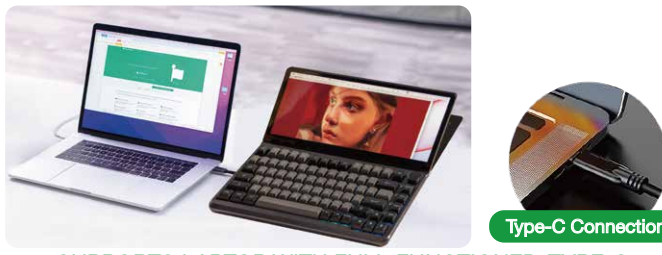

SUPPORTS LAPTOP WITH FULL-FUNCTIONED TYPE-C

# Touch Settings

K3 is compatible with most devices on the market and you can touch the screen immediately after connection. If the touch screen function is not available,please refer to the following settings.

1.Click the Start Icon → Search Open Control Panel → Choose Hardware and Sound →Click Tablet Settings.

2.Tablet PC settings  $\rightarrow$  Click to display  $\rightarrow$  Click to set.

3.The following text appears on the main screen of the PC.

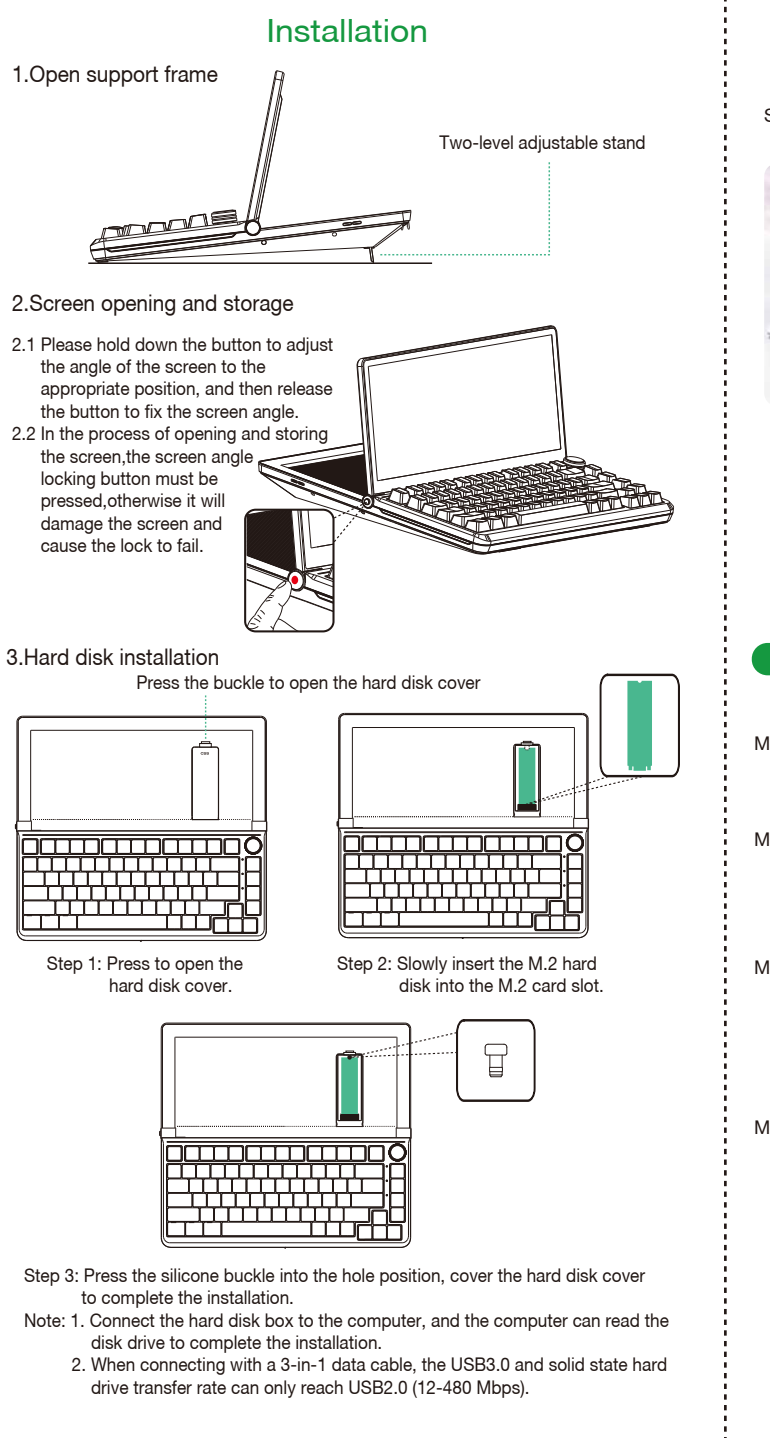

Press ENTER to go to the next screen

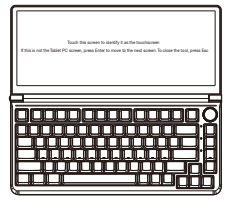

Tap to complete the settings

Tap this screen with a single finger to identify it as the touchscreen. If this is not the Tablet PC screen, press Enter to move to the next screen. To close the operation, press Esc.

## Mac System Touch Settings

1. Move the mouse cursor to the screen, touch the coordinate point on the to complete the setting.

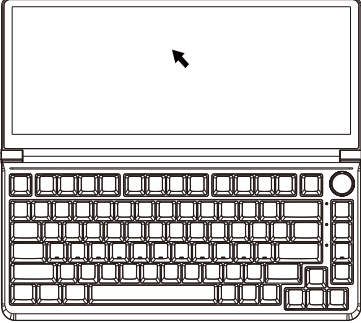

- Method 1: If your laptop has a full-featured TYPE-C interface, all you need to do is connect the K3 to your laptop's USB-C port via a USB-C to USB-C cable. You will need items 1 and 2.
- Method 2: If your laptop cannot provide 5V/2A power through the USB-C port, or if the display has no signal/has unstable signal after being connected, an external power adapter with 5V/2A output is required to be connected to the PD port on the K3.You will need items 1 and 2, 4, 9.
- Method 3: If your laptop has an HDMI port, and the package (item 3) includes a USB-C to HDMI+2USB-A cable, simply connect the K3 USB-C port to your laptop's HDMI port. The black USB-A connector and red USB-A connector need to be connected to the computer's USB-A port. You will need items 1 and 3.
- Method 4: If your laptop cannot provide 5V/2A power through the USB-A port, or if the display has no signal/has unstable signal after being connected, an external power adapter with 5V/2A output is required to be connected to the red USB-A port on the data cable. You will need items 1 and items 3, items 9.

Step 1: Connect the K3 to the PC device through the USB Type-C port.